Registre el producto y obtenga asistencia en Registre seu produto e obtenha suporte em www.philips.com/welcome

BDP5500

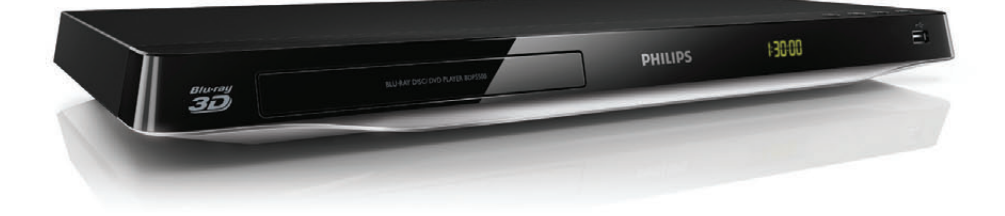

Manual del usuario 9 Manual do Usuário 37

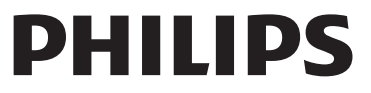

<span id="page-1-0"></span>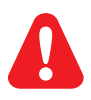

- ES Antes de utilizar este reproductor de Blu-ray / DVD, asegúrese de leer y comprender las instrucciones adjuntas.
- PT-BR Antes de conectar este Blu-ray disc/DVD player, leia e compreenda todas as instruções fornecidas.

This product incorporates proprietary technology under license from Verance Corporation and is protected by U.S. Patent 7,369,677 and other U.S. and worldwide patents issued and pending as well as copyright and trade secret protection for certain aspects of such technology. Cinavia is a trademark of Verance Corporation. Copyright 2004-2010 Verance Corporation. All rights reserved by Verance. Reverse engineering or disassembly is prohibited.

#### Cinavia Notice

This product uses Cinavia technology to limit the use of unauthorized copies of some commerciallyproduced film and videos and their soundtracks. When a prohibited use of an unauthorized copy is detected, a message will be displayed and playback or copying will be interrupted. More information about Cinavia technology is provided at the Cinavia Online Consumer Information Center at http://www.cinavia.com. To request additional information about Cinavia by mail, send a postcard with your mailing address to: Cinavia Consumer Information Center, P.O. Box 86851, San Diego, CA, 92138, USA.

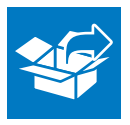

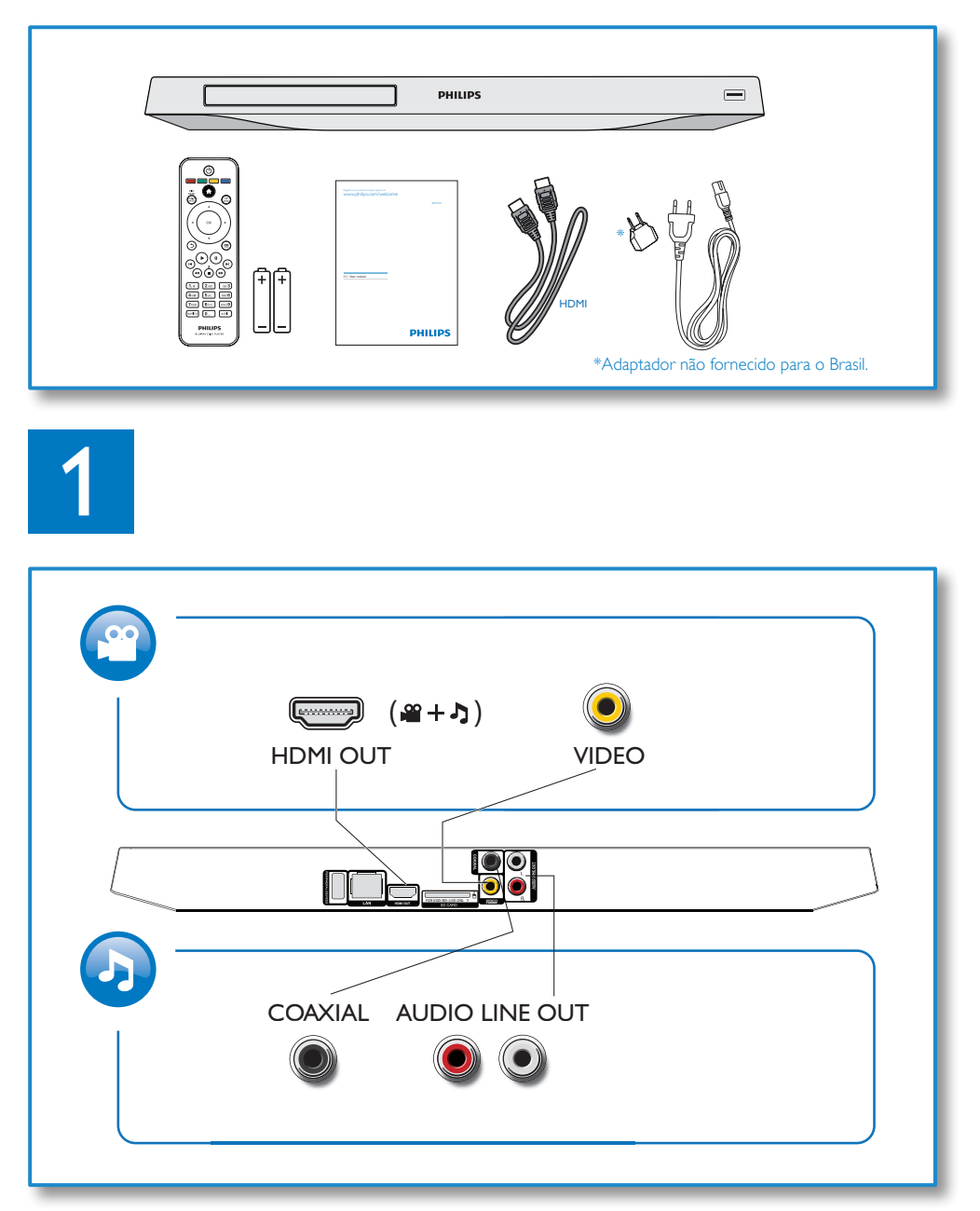

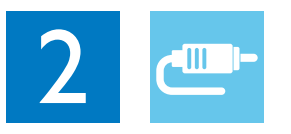

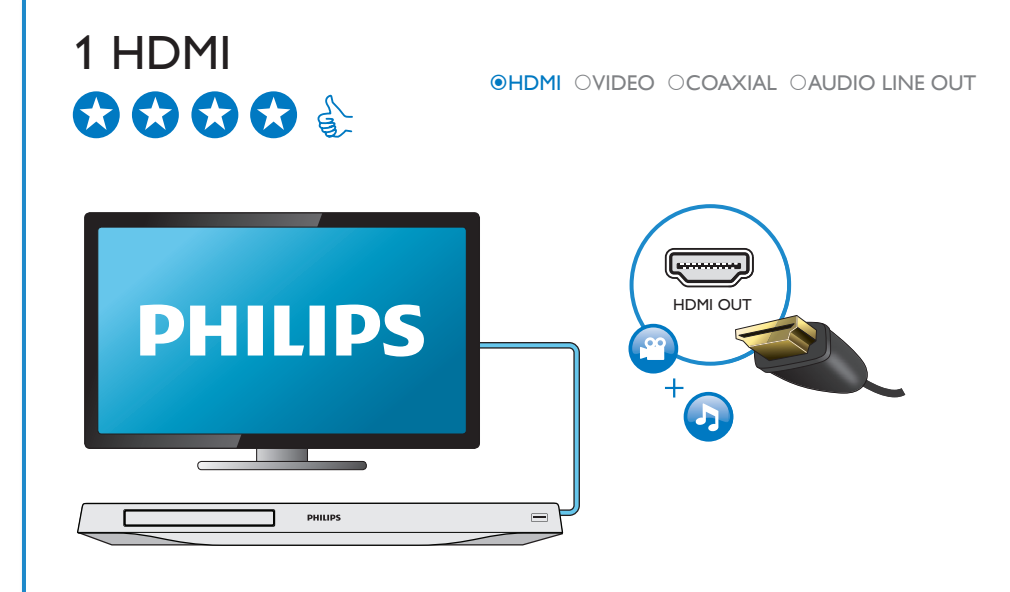

## 2 VIDEO+AUDIO LINE OUT 0000 OHDMI OVIDEO OCOAXIAL OAUDIO LINE OUT

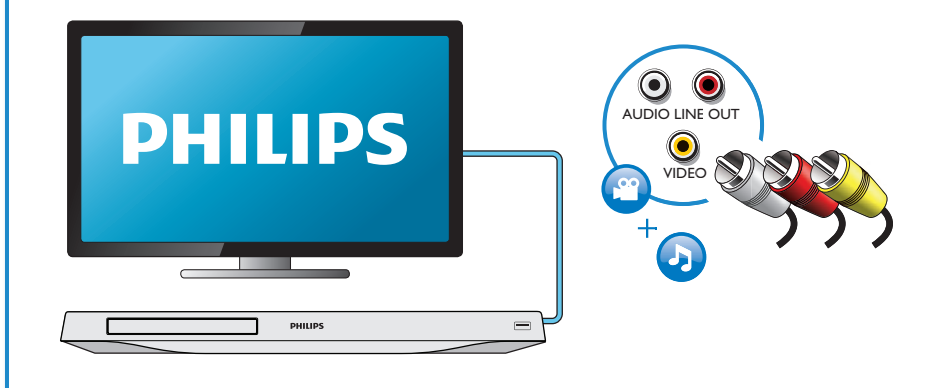

# 3 COAXIAL

OHDMI OVIDEO OCOAXIAL OAUDIO LINE OUT

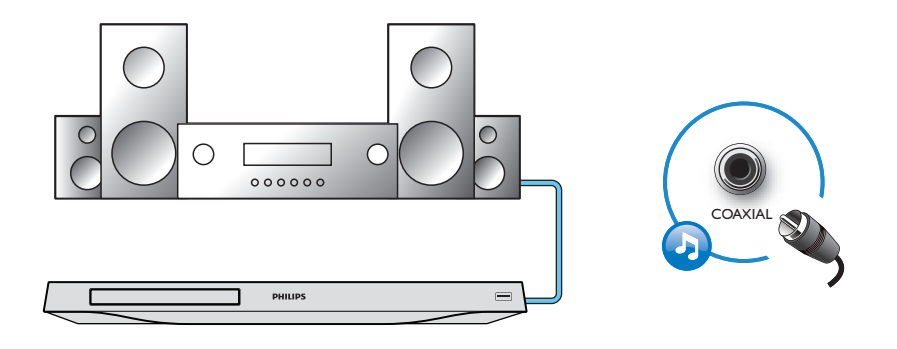

4 AUDIO LINE OUT

OHDMI OVIDEO OCOAXIAL @AUDIO LINE OUT

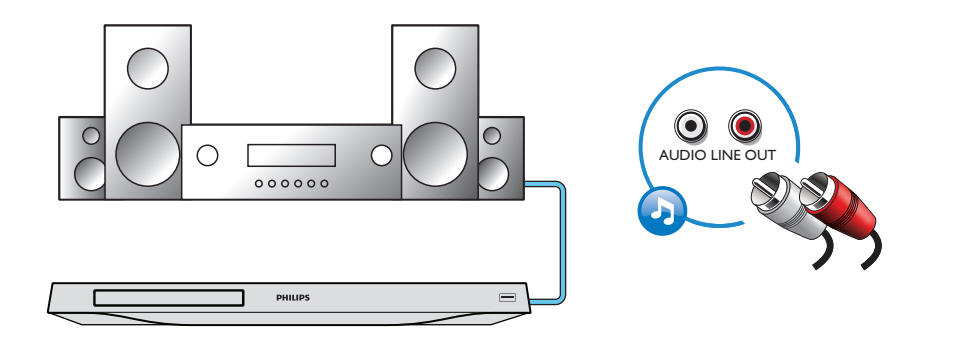

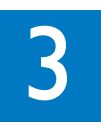

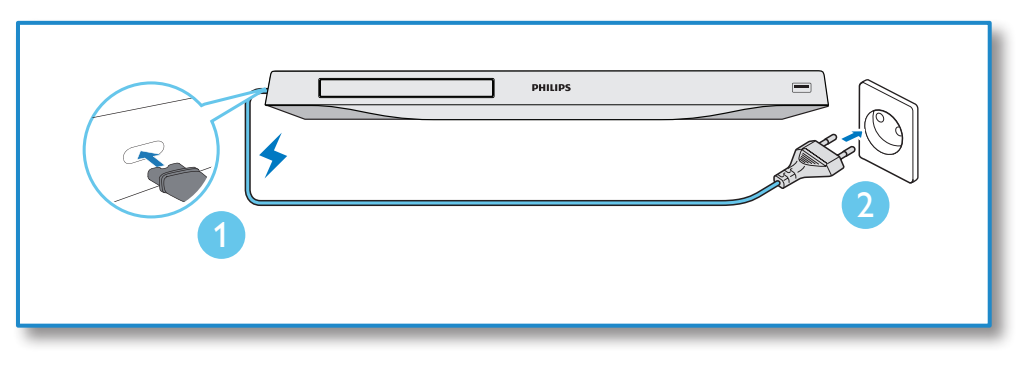

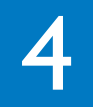

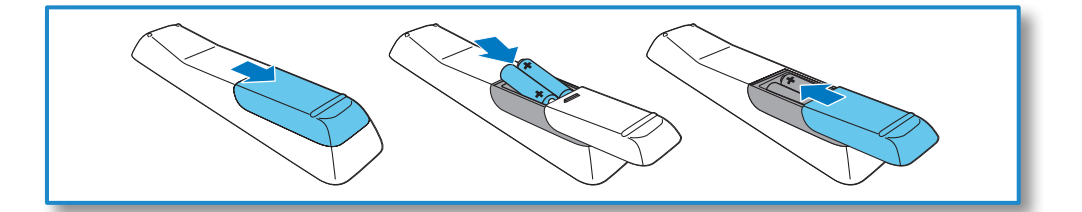

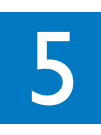

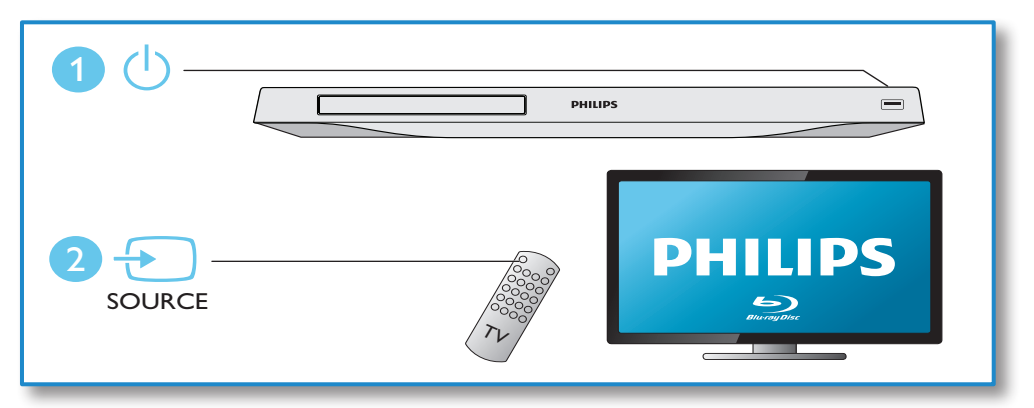

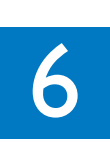

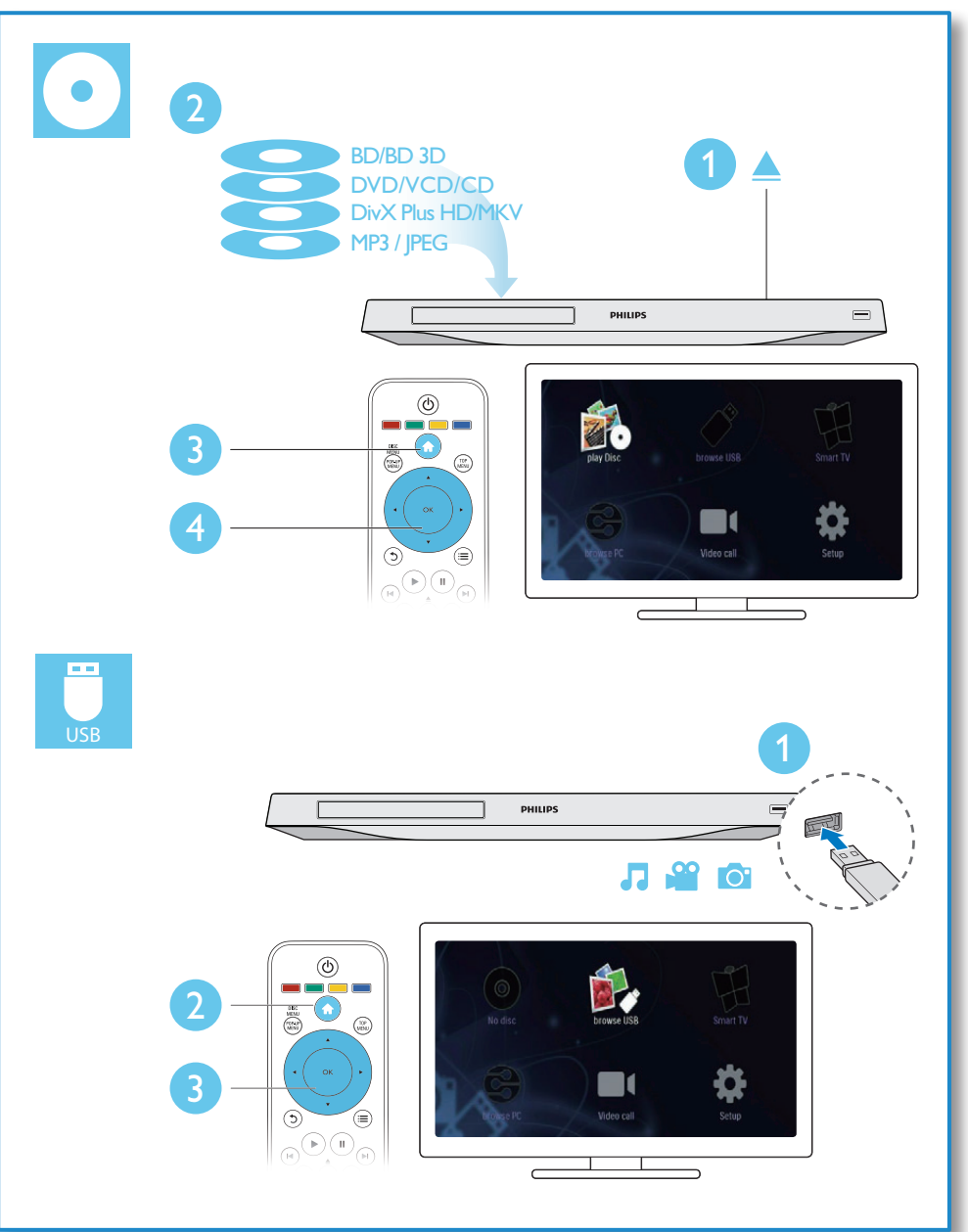

# Contenido

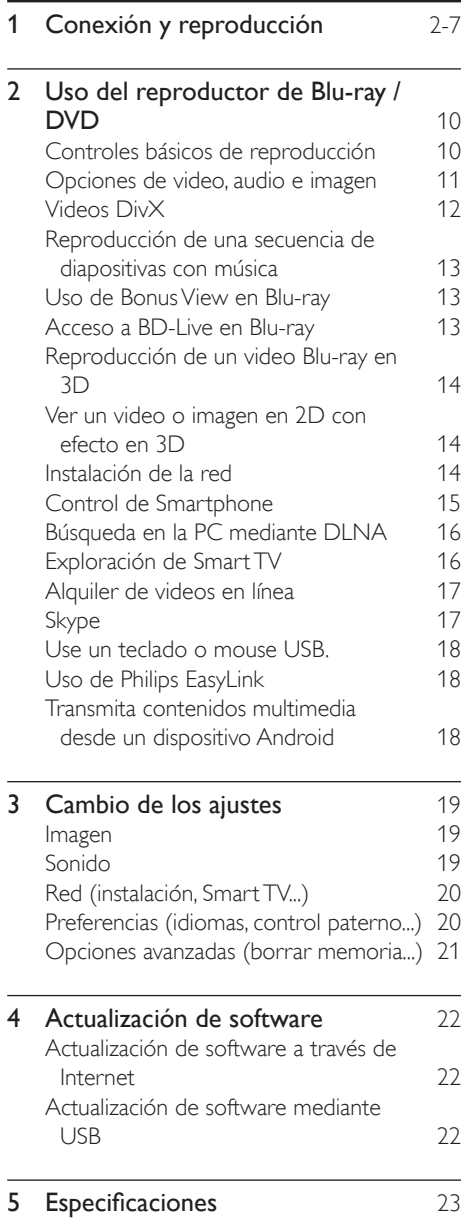

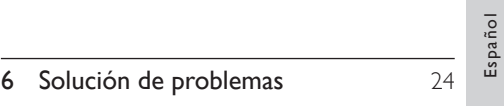

7 [Nota importante sobre seguridad](#page-26-0) 27

# <span id="page-9-0"></span>2 Uso del reproductor de Blu-ray / DVD

Felicitaciones por su compra y bienvenido a Philips. Para poder beneficiarse por completo de los servicios de asistencia técnica de Philips (por ejemplo, las actualizaciones de software del producto), registre su producto en www.philips. com/welcome.

## Controles básicos de reproducción

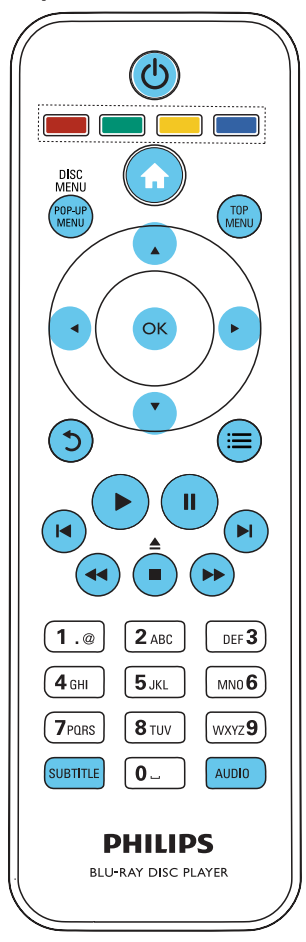

Pulse los siguientes botones para controlar la reproducción.

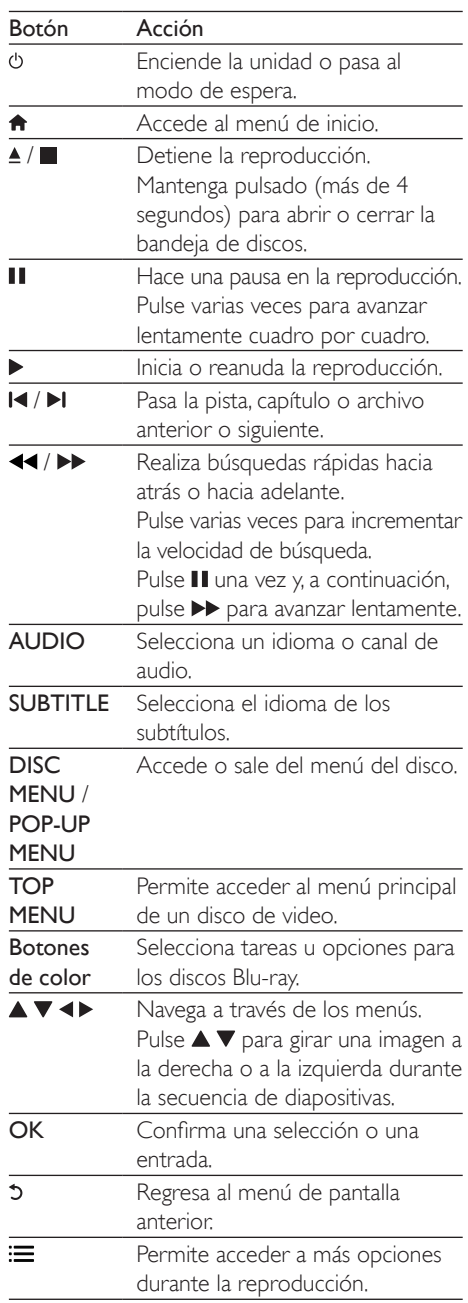

## <span id="page-10-0"></span>Opciones de video, audio e imagen

Hay más opciones disponibles para la reproducción de video o imágenes desde un disco o un dispositivo de almacenamiento USB.

## Opciones de video

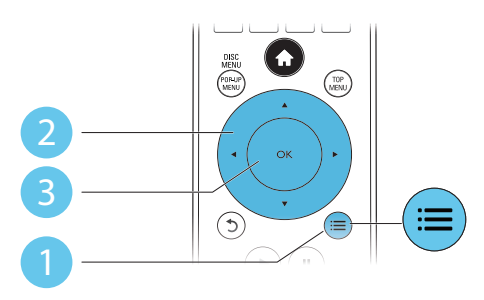

Permite acceder a más opciones durante la reproducción de video.

- [Idioma de audio]: selecciona un idioma de audio.
- [Idioma de subtítulos]: selecciona el idioma de los subtítulos.
- [Cambio de subtítulos]: cambia la posición de los subtítulos en la pantalla. Pulse ▲ ▼ para cambiar la posición de los subtítulos.
- [Información]: muestra la información de reproducción.
- [Conjunto de caracteres]: selecciona un conjunto de caracteres compatible con los subtítulos de video DivX (sólo para videos DivX).
- [Búsqueda de tiempo]: avanza a una hora específica mediante los botones numéricos del control remoto.
- [2º idioma de audio]: selecciona el segundo idioma de audio (sólo para discos Blu-ray compatibles con BonusView).
- [2<sup>°</sup> idioma de subtítulos]: selecciona el segundo idioma de subtítulos (sólo para discos Blu-ray compatibles con BonusView).
- [Títulos]: selecciona un título.
- **[Capítulos]**: selecciona un capítulo.
- [Lista de ángulos]: selecciona un ángulo de cámara.
- **[Menús]**: muestra el menú del disco.
- **[Selección de PIP]**: muestra la ventana Picture-in-Picture (sólo para discos Blu-ray compatibles con BonusView).
- [Acercar]: amplía una imagen de video. Pulse <>>
para seleccionar un grado de zoom.
- [Repetir]: repite un capítulo o un título.
- [Repetir A-B]: marca dos puntos de un capítulo para repetir la reproducción o desactiva el modo de repetición.
- [2D a 3D]: convierte instantáneamente un video en 2D para verlo con efecto en 3D.
- [Ajustes de imagen]: selecciona un ajuste de color predefinido.

#### Nota

Las opciones de video disponibles dependen de la fuente de video.

## Opciones de imagen

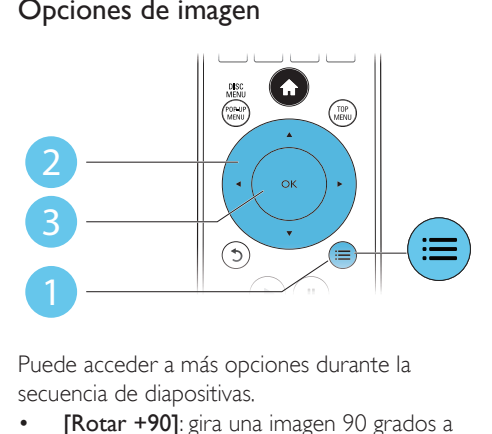

Puede acceder a más opciones durante la secuencia de diapositivas.

- [Rotar +90]: gira una imagen 90 grados a la derecha.
- [Rotar -90]: gira una imagen 90 grados a la izquierda.
- **[Acercar]**: amplía una imagen. Pulse < para seleccionar un grado de zoom.
- <span id="page-11-0"></span>• [Información]: muestra la información de la imagen.
- [Duración por diapositiva]: configura un intervalo de reproducción para una secuencia de diapositivas.
- [Animación con diapositivas]: selecciona un efecto de transición para una secuencia de diapositivas.
- [Ajustes de imagen]: selecciona un ajuste de color predefinido.
- [Repetir]: repite una carpeta seleccionada.
- [2D a 3D]: convierte instantáneamente una imagen en 2D para verla con efecto en 3D.

## Opciones de audio

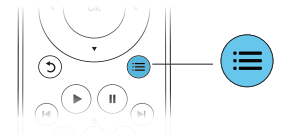

Pulse  $\equiv$  varias veces para desplazarse por las siguientes opciones.

- Repite la pista actual.
- Repite todas las pistas del disco o la carpeta.
- Reproduce las pistas de audio en orden aleatorio.
- Desactiva el modo de repetición.

## Videos DivX

Puede reproducir videos DivX desde un disco, un dispositivo de almacenamiento USB o una tienda de videos en línea (consulte "Alquiler de videos en línea").

### código VOD para DivX

- Antes de comprar videos DivX y reproducirlos en este reproductor, registre el reproductor en www.divx.com con el código de DivX VOD.
- Para conocer el código de DivX VOD, pulse  $\bigoplus$  y seleccione  $[Configuración] >$ [Avanzada] > [Código DivX® VOD].

#### subtítulos DivX

- Pulse **SUBTITLE** para seleccionar el idioma.
- Si los subtítulos no aparecen correctamente, seleccione el conjunto de caracteres compatibles con los subtítulos DivX. Para seleccionar un conjunto de caracteres, pulse  $\equiv$  y seleccione [Conjunto de caracteres].

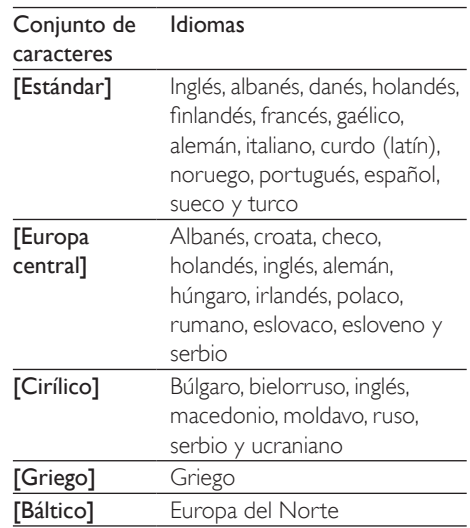

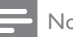

### Nota

- Para reproducir archivos DivX protegidos por DRM desde un dispositivo de almacenamiento USB o una tienda de videos en línea, conecte el reproductor a un televisor a través de HDMI.
- Para utilizar los subtítulos, verifique que el archivo de subtítulos tenga el mismo nombre que el archivo de video DivX. Por ejemplo, si el nombre del archivo de video DivX es "movie.avi", guarde el archivo de subtítulos con el nombre "movie.srt" o "movie.sub".
- Este reproductor es compatible con archivos de subtítulos en los siguientes formatos: .srt, .sub, .txt, .ssa, y .smi.

## <span id="page-12-0"></span>Reproducción de una secuencia de diapositivas con música

Reproduzca música e imágenes de forma simultánea para crear una secuencia de diapositivas con música.

- 1 Reproduzca un archivo de música desde un disco o dispositivo de almacenamiento USB conectado.
- Pulse 5 y acceda a la carpeta de imágenes.
- Seleccione una imagen del mismo disco o dispositivo USB y pulse OK para iniciar la secuencia de diapositivas.
- **Pulse para detener la secuencia de** diapositivas.
- **5** Pulse nuevamente para detener la reproducción de música.

## Uso de Bonus View en Bluray

Puede ver contenidos especiales (como comentarios) en una ventana pequeña de la pantalla.

Esta función sólo se encuentra disponible para los discos Blu-ray compatibles con BonusView (también conocido como Picture-in-Picture).

- **1** Durante la reproducción, pulse  $\equiv$ » Aparecerá el menú de opciones.
- 2 Seleccione [Selección de PIP] > [PIP]  $\gamma$ pulse OK.
	- » Las opciones PIP [1]/[2] varían según el contenido del video.
	- » Aparecerá la ventana de video secundaria.
- 3 Seleccione  $[2^{\circ}]$  idioma de audio] o  $[2^{\circ}]$ idioma de subtítulos] y pulse OK.

## Acceso a BD-Live en Blu-ray

Acceda a servicios en línea exclusivos, como avances de películas, juegos, tonos de llamada y otros contenidos adicionales.

Esta función sólo se aplica a discos Blu-ray con contenido de BD-Live.

**1** Prepare la conexión a Internet y configure una red (consulte el capítulo "Instalación de la red").

#### 2 Conecte un dispositivo de almacenamiento USB o una tarjeta SD al reproductor.

- El dispositivo de almacenamiento USB o la tarjeta SD se usan para almacenar el contenido descargado de BD-Live.
- 3 Seleccione un dispositivo de almacenamiento USB o una tarjeta SD para almacenar los datos: pulse  $\bigoplus$  y seleccione [Configuración] > [Avanzada] > [Almacenamiento local].
	- Si desea borrar el contenido de BD-Live descargado anteriormente en el dispositivo de almacenamiento USB o en la tarjeta SD para liberar memoria, pulse  $\bigtriangleup$  y seleccione [Configuración] > [Avanzada] > [Borre la memoria].
- 4 Reproduzca un disco con contenido de BD-Live.
- $5$  En el menú del disco, seleccione el icono. de BD-Live y pulse OK.
	- » BD-Live comenzará a cargarse. El tiempo de carga depende del disco y de la conexión a Internet.
- 6 En la interfaz de BD-Live, seleccione la opción a la que desea acceder.

### Nota

- Los servicios de BD-Live varían según el país y el disco.
- Al utilizar BD-Live, el proveedor de contenidos accede a los datos del disco y del reproductor.
- Utilice un dispositivo de almacenamiento USB o una tarjeta SD con 1 GB de espacio libre como mínimo para almacenar los archivos descargados.

## <span id="page-13-0"></span>Reproducción de un video Blu-ray en 3D

#### Requisitos:

- Un televisor compatible con contenido en 3D
- Este reproductor se conecta al televisor a través de un cable HDMI
- Gafas 3D compatibles con el televisor
- 1 Asegúrese de que la salida de 3D esté activada: pulse  $\bigstar$  y seleccione [Configuración] > [Video] > [Ver video 3D] > [Automático].
- 2 Reproducción de un video Blu-ray en 3D.
- 3 Colóquese las gafas 3D para los efectos en 3D.
	- Para reproducir un video 3D en 2D, desactive la salida de Blu-ray en 3D (pulse  $\bigtriangleup$  y seleccione [Configuración] > [Video] >[Ver video 3D] >[Apagado]).

## Ver un video o imagen en 2D con efecto en 3D

Usted puede convertir videos o imágenes en 2D para verlas con efecto en 3D.

#### Requisitos:

- Un televisor compatible con contenido en 3D
- Este reproductor se conecta al televisor a través de un cable HDMI
- Gafas 3D compatibles con el televisor
- 1 Reproduzca videos o imágenes en 2D con este reproductor.
- 2 Pulse  $\equiv$ 
	- » Aparecerá el menú de opciones.
- 3 Seleccione [2D a 3D] >[Encendido].
	- » Los videos o imágenes en 2D se convierten al efecto en 3D.

4 Colóquese las gafas 3D para los efectos en 3D.

## Instalación de la red

Conecte el reproductor a una red informática y a Internet para acceder a estos servicios:

- Exploración de la PC (DLNA): reproduzca archivos de fotos, música y videos transmitidos desde la computadora.
- Exploración de Smart TV: acceda a servicios en línea como imágenes, música y tiendas de video.
- Actualización de software: actualice el software del reproductor a través de Internet.
- BD-Live: acceda a funciones adicionales en línea (para discos Blu-ray aptos para BD-Live).
- Conecte el reproductor a una red informática y a Internet a través de una conexión con cables (Ethernet) o inalámbrica.
	- Para realizar una conexión con cables, conecte un cable de red (no incluido) al puerto LAN en el panel trasero de este reproductor.

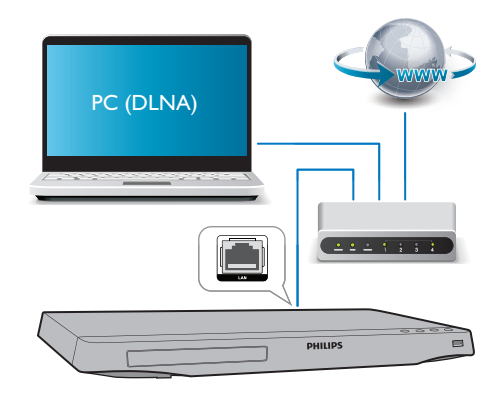

• El reproductor tiene el sistema Wi-Fi incorporado para realizar conexiones inalámbricas.

<span id="page-14-0"></span>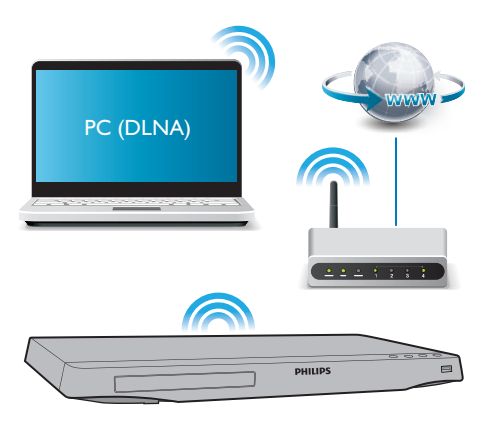

2 Realice la instalación de la red.

#### 1) Pulse  $\bigoplus$ .

2) Seleccione [Configuración] y pulse OK. 3) Seleccione  $[Red]$  >  $[Instalación de red]$  y pulse OK.

4) Siga las instrucciones que aparecen en la pantalla del televisor para completar la instalación.

### Precaución

Antes de conectarse a una red, procure familiarizarse con el router de red, el software de servidor multimedia para DLNA y los conceptos relacionados con redes. Si es necesario, lea la información incluida con los componentes de red. Philips no se hace responsable por los datos perdidos o dañados.

## Control de Smartphone

Use un teléfono inteligente, controle y reproduzca archivos multimedia con este reproductor.

#### Requisitos:

Un iPhone (iOS 3.1.3 o superior) o un dispositivo Android (Android 2.1 o superior).

- En su teléfono inteligente, descargue la aplicación Philips MyRemote
	- Para iPhone, busque la aplicación en App Store
	- Para dispositivos Android, busque la aplicación en Android Market

#### Procedimientos preliminares

- Conecte el reproductor a una red doméstica (consulte "Instalación de la red").
- Conecte el teléfono inteligente a la misma red doméstica (consulte el manual del usuario del teléfono inteligente para obtener más información).
- Encienda el reproductor

### Controle el reproductor

Use un teléfono inteligente, controle y reproduzca archivos multimedia con este reproductor.

- 1 Inserte un disco de datos o un dispositivo de almacenamiento USB en el reproductor.
- $2$  En su teléfono inteligente, toque el ícono de MyRemote en la pantalla de inicio.
	- » El nombre del reproductor aparece en el teléfono inteligente.
- $3$  Seleccione el reproductor en la pantalla del teléfono inteligente
	- » Aparece habilitada la opción usar teléfono inteligente como control remoto virtual.
- $4$  En el teléfono inteligente, toque la pestaña Media (Medios), luego seleccione la fuente del disco o del dispositivo de almacenamiento USB.
	- » Se mostrarán las carpetas del disco de datos o del dispositivo de almacenamiento USB.
- $5$  Abra una carpeta y seleccione el archivo que desea reproducir.
	- Para acceder al control remoto, regrese a la pantalla anterior del teléfono inteligente luego, toque la pestaña Remote (Control remoto).

Solamente se muestran los botones de control pertinentes.

<span id="page-15-0"></span>6 Toque los botones de control del teléfono inteligente para controlar la reproducción.

- Para acceder a más botones de control, deslice la pantalla hacia la izquierda o hacia la derecha.
- Para salir de la aplicación, pulse el botón de inicio en el teléfono inteligente.

## Búsqueda en la PC mediante DI NA

Gracias a este reproductor, usted puede transmitir y reproducir archivos de video, música y fotos desde una computadora a su televisor.

#### Procedimientos preliminares

- Instale en la PC una aplicación de servidor de medios compatible con DLNA (como Windows Media Player 11 o superior)
- En su PC, habilite la función compartir medios y compartir archivos (consulte el documento "Ayuda" en la aplicación del servidor de medios)
- 1 Conecte este reproductor y la PC a la misma red doméstica (consulte "Instalación de la red").
	- Para disfrutar de una mejor calidad de video, cuando sea posible use una conexión de red por cable.
- 2 Pulse  $\bigstar$ .
	- » El menú de inicio aparece en la pantalla del televisor.
- $3$  Seleccione [Buscar PC] y, a continuación, pulse OK.
	- » Aparecerá un explorador de contenido.
- 4 Seleccione un archivo y pulse OK para reproducirlo.
	- Utilice el control remoto para controlar la reproducción.

## Exploración de Smart TV

Puede acceder a una variedad de aplicaciones de Internet y a sitios web de Internet especialmente adaptados.

### Nota

• Koninklijke Philips Electronics N.V. no acepta ninguna responsabilidad por el contenido que ofrecen los proveedores de servicios de Smart TV.

- 1 Conecte el reproductor a Internet (consulte "Instalación de la red").
- 2 Pulse  $\bigstar$ .
	- » El menú de inicio aparece en la pantalla del televisor.
- $3$  Seleccione [Smart TV] y, a continuación, pulse OK.
- 4 Siga las instrucciones en pantalla para confirmar el mensaje que se muestra.
- $5$  Use el control remoto para navegar y seleccionar una aplicación de Internet.

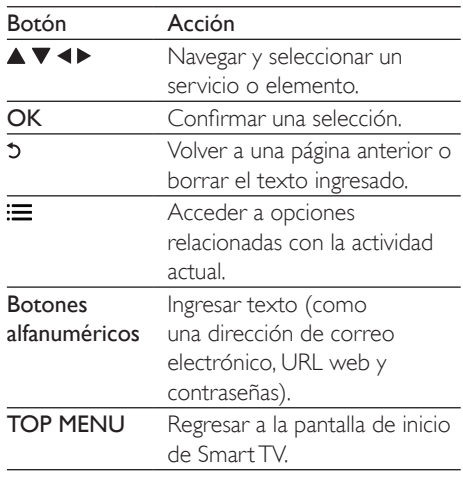

Para eliminar las contraseñas y las cookies de este reproductor, consulte la sección: Cambio de los ajustes > Red (instalación, Smart TV...).

## <span id="page-16-0"></span>Alquiler de videos en línea

Puede alquilar videos de tiendas en línea con el reproductor.

#### Requisitos:

- Una conexión de Internet de alta velocidad para conectar al reproductor.
- Una conexión HDMI entre el reproductor y el televisor.
- Una tarjeta de memoria SD de tipo SDHC clase 6, con al menos 8 GB de memoria.

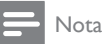

- Utilice una tarjeta de memoria SD en blanco. Formatear una tarjeta de memoria SD borrará todo el contenido almacenado en ella.
- Este servicio varía según el país.
- 1 Conecte el reproductor a Internet (consulte "Instalación de la red").
- 2 Inserte una tarjeta SD en blanco en el conector SD CARD situado en el panel posterior del reproductor.
- 3 Pulse  $\bigoplus$  .
- Seleccione [Smart TV]> Tiendas de video.
- **5** Seleccione una tienda de video y siga las instrucciones que figuran en pantalla para alquilar y ver un video.
	- » Los videos se descargan en la tarjeta SD. Puede verlos instantáneamente o en cualquier otro momento antes de que caduque el plazo de alquiler.
	- » El video descargado en la tarjeta SD sólo puede verse en este reproductor.
- 6 Utilice el control remoto para reproducir y controlar el video.

#### • Una conexión de Internet de alta velocidad para conectar al reproductor.

- Una cámara de Skype especial (no incluida): para comprar la cámara, visite www.freetalk.me/philips.
- 1 Conecte el reproductor a Internet (consulte "Instalación de la red").
- $2$  Conecte la cámara de Skype al puerto USB que se encuentra en la parte posterior de este reproductor.
	- Si conecta más dispositivos USB externos, conecte un hub USB al reproductor para habilitar múltiples puertos USB.
- $3$  Pulse  $\bigstar$ .
	- » El menú de inicio aparece en la pantalla del televisor.
- $4$  Seleccione [Llamada de video] y, a continuación, pulse OK.
- $5$  Inicie sesión su cuenta de Skype.
	- Si no tiene una cuenta en Skype, siga las instrucciones en la pantalla para crearla.
	- Para ingresar su nombre y contraseña de Skype, siga las instrucciones en la pantalla.
- $6$  Use el control remoto para seleccionar las opciones de la pantalla (como una llamada de audio o video).

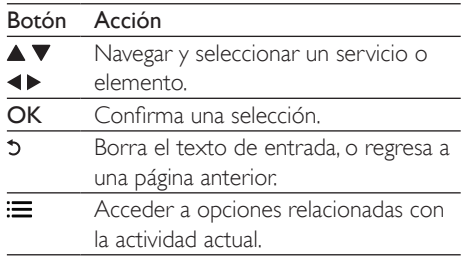

# Skype

Use Skype para realizar llamadas de video o de voz con sus amigos a través de Internet. Requisitos:

<span id="page-17-0"></span>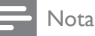

#### • No se deben realizar llamadas de emergencia a través de Skype. Skype no es un reemplazo de su teléfono y no puede ser utilizado para realizar llamadas de emergencia.

- Para obtener más información acerca de Skype, visite www.skype.com.
- Al utilizar una conexión de red inalámbrica, puede haber una degradación en la calidad de imagen y sonido.

## Use un teclado o mouse USB.

Para la comodidad del uso de Internet, puede conectar un teclado o un mouse USB para escribir textos y navegar en páginas de Internet.

- 1 Conecte un teclado o mouse USB al conector USB ubicado en el panel posterior del reproductor.
	- Si conecta más dispositivos USB externos, conecte un hub USB al reproductor para habilitar múltiples puertos USB.
	- Además, puede conectar un teclado o mouse USB inalámbricos (consulte el manual del usuario sobre dispositivos inalámbricos para obtener más información).
- $2$  Use el teclado para escribir texto o el mouse para navegar en páginas de Internet.

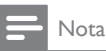

• Si usa un hub USB en el reproductor, no sobrecargue el hub USB con demasiados dispositivos USB para evitar que la energía del USB sea insuficiente.

## Uso de Philips EasyLink

Este reproductor es compatible con Philips EasyLink, que utiliza el protocolo HDMI CEC (Consumer Electronics Control). Puede usar

un solo control remoto para controlar los dispositivos compatibles con EasyLink que están conectados mediante HDMI. Philips no garantiza una interoperatividad total con todos los dispositivos HDMI CEC.

- 1 Conecte los dispositivos compatibles con HDMI CEC a través de HDMI y active las funciones HDMI CEC en el televisor y en los demás dispositivos conectados (para obtener más información, consulte el manual del usuario del televisor o de los dispositivos).
- 2 Pulse  $\bigoplus$  3 Seleccion
- Seleccione [Configuración]> [EasyLink].
- Seleccione [Encendido] en las opciones [EasyLink], [Reproducción con un solo botón] y [Modo de espera con un solo botón].
	- » La función EasyLink se activará.

#### Reproducción con un solo botón

Cuando reproduce un disco en el reproductor, el televisor cambia automáticamente a la fuente de entrada de video correcta.

Modo de espera con un solo botón Cuando un dispositivo conectado (por ejemplo, un televisor) pasa al modo de espera mediante su propio control remoto, el reproductor pasa al modo de espera automáticamente.

## Transmita contenidos multimedia desde un dispositivo Android

Con Philips SimplyShare, gracias a este reproductor usted puede transmitir archivos multimedia desde un dispositivo Android a su televisor. Para más información, visite www. philips.com/support

# <span id="page-18-0"></span>3 Cambio de los ajustes

En esta sección encontrará más información sobre cómo cambiar los ajustes del reproductor.

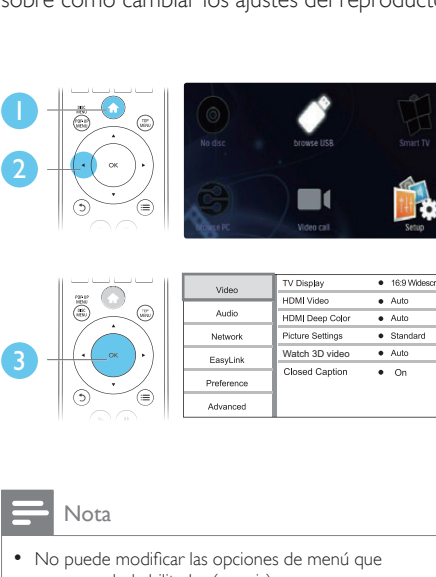

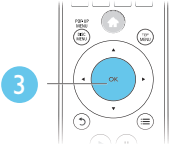

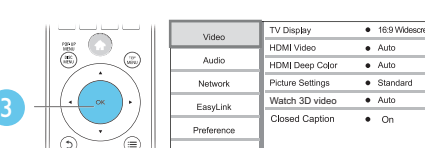

Nota

- No puede modificar las opciones de menú que aparecen deshabilitadas (en gris).
- Para volver al menú anterior, pulse  $\mathfrak{D}$ . Para salir del menú, pulse  $\biguparrow$ .

## Imagen

- 1 Pulse  $\bigstar$ .
- 2 Seleccione [Configuración] > [Video] para acceder a las opciones de configuración de video.
	- [Pantalla de TV]: selecciona un formato de visualización de imágenes que se ajuste a la pantalla del televisor.
	- [Video HDMI]: selecciona una resolución de video HDMI.
	- **[HDMI Deep Color]:** reproduce los colores con más sombras y matices si el contenido de video está grabado

con Deep Color y el televisor admite esta función.

- [Ajustes de imagen]: selecciona un ajuste de color predefinido.
- [Ver video 3D]: cuando se reproduce un disco Blu-ray 3D, activa la salida 3D o 2D. El reproductor debe estar conectado a un televisor 3D a través de HDMI.
- **[Transcripción]**: activa o desactiva los efectos de sonido en los subtítulos (sólo cuando el disco y el televisor admiten esta función).

### Nota

- Si modifica el ajuste, verifique que el televisor admita el nuevo ajuste.
- Para los ajustes relacionados con HDMI, el televisor debe estar conectado con este cable.
- Para la conexión compuesta (a través del conector VIDEO), seleccione una resolución de video de 480i/576i o 480p/576p en [Video HDMI] para activar la salida de video.

# Sonido

# 1 Pulse  $\bigoplus$  .

Seleccione [Configuración] > [Audio] para acceder a las opciones de configuración de audio.

- [Modo nocturno]: selecciona un sonido bajo o completamente dinámico. El modo nocturno reduce el volumen de los sonidos altos y aumenta el de los sonidos suaves (por ejemplo, las conversaciones).
- [Neo 6]: activa o desactiva un efecto de sonido envolvente que se convierte a partir del audio de 2 canales.
- [Audio HDMI]: selecciona un formato de audio HDMI cuando el reproductor está conectado a través de HDMI.
- [Audio digital]: selecciona un formato de audio para la salida de sonido

<span id="page-19-0"></span>cuando el reproductor está conectado a través de un conector digital (coaxial).

• [Reducción de resol. PCM]: ajusta la velocidad de muestreo para la salida de audio PCM cuando el reproductor está conectado a través de un conector digital (coaxial).

#### Nota

- Para los ajustes relacionados con HDMI, el televisor debe estar conectado con este cable.
- El modo nocturno sólo está disponible para los DVD con codificación Dolby y los discos Blu-ray.

## Red (instalación, Smart TV...)

## 1 Pulse  $\bigstar$

- 2 Seleccione  $[Configuración] > [Red]$  para acceder a las opciones de configuración de red.
	- [Instalación de red]: inicia una instalación mediante cables o inalámbrica para hacer funcionar la red.
	- [Ver los ajustes de red]: muestra el estado actual de la red.
	- [Ver los ajustes inalámbricos]: muestra el estado actual de la red Wi-Fi.
	- [Borrar la memoria de Smart TV]: borra el historial de navegación de Smart TV (como las cookies).
	- [Nombre del producto:]: cambia el nombre del reproductor para identificarlo en una red doméstica.

## Preferencias (idiomas, control paterno...)

- 1 Pulse  $\bigstar$
- 2 Seleccione  $[Configuración] >$ [Preferencias] para acceder a las opciones de configuración de preferencias.
- [Idioma del menú]: selecciona un idioma para el menú en pantalla.
- [Diseño del teclado]: selecciona un idioma para un teclado conectado.
- **[Audio]**: selecciona un idioma de audio para los videos.
- [Subtítulos]: selecciona un idioma para los subtítulos de video.
- [Menú del disco]: selecciona un idioma de menú para un disco de video.
- [Control para padres]: restringe el acceso a los discos grabados con clasificaciones. Introduzca «0000» para acceder a las opciones de restricción. Para reproducir todos los discos, independientemente de su nivel de clasificación, seleccione el nivel «8».
- [Protector de pantalla]: activa o desactiva el modo de protector de pantalla. Si está activado, la pantalla pasará al modo de inactividad después de 10 minutos de inactividad (por ejemplo en modo de pausa o interrupción).
- [Cambio de subtítulos automático]: activa o desactiva el desplazamiento de los subtítulos. Si está activada la opción, la posición de los subtítulos cambia automáticamente para ajustarse a la pantalla del televisor (esta característica funciona sólo en algunos televisores Philips).
- [Cambiar contraseña]: selecciona o cambia una contraseña para reproducir un disco restringido. Ingrese «0000» si no tiene una contraseña o si la ha olvidado.
- [Panel de pantalla]: cambia el brillo del panel de visualización del reproductor.
- [Modo de espera automático]: activa o desactiva el modo de espera automático. Si esta opción está activada, el reproductor pasa al modo de espera después de 30 minutos de inactividad (por ejemplo, en modo de pausa o detención).
- <span id="page-20-0"></span>• [Modo de espera rápido]: activa o desactiva el encendido rápido del reproductor desde el modo de espera. Si el encendido rápido está desactivado, se consume menos energía durante el modo de espera.
- [VCD PBC]: muestra u omite el menú de contenido en discos VCD y SVCD.

#### Nota

- Si el idioma que busca no está disponible entre los idiomas de disco, audio o subtítulos, puede seleccionar [Otros] en las opciones de menú e introducir el código de idioma de 4 dígitos que se encuentra en la parte posterior de este manual del usuario.
- Si selecciona un idioma que no está disponible en un disco, el reproductor utilizará el idioma predeterminado del disco.

## Opciones avanzadas (borrar memoria...)

- 1 Pulse  $\bigwedge$  2 Seleccio
- Seleccione [Configuración] > [Avanzada] para acceder a las opciones de configuración avanzadas.
	- [Seguridad BD-Live]: restringe o permite el acceso a BD-Live (sólo para discos BD-Live no comerciales creados por el usuario).
	- [Modo de mezcla]: selecciona una salida de audio estéreo de 2 canales para un televisor o para un receptor con Dolby surround izquierdo y derecho.
	- [Actualización de software]: seleccione esta opción para actualizar el software desde una red o desde un dispositivo de almacenamiento USB.
	- **[Borre la memoria]**: borra la descarga anterior de BD-Live del dispositivo de almacenamiento USB o la tarjeta SD. Se crea automáticamente una carpeta

llamada "BUDA" para almacenar los datos descargados de BD-Live.

- **[Almacenamiento local]**: permite seleccionar un dispositivo de almacenamiento USB o una tarjeta SD para almacenar los archivos descargados de BD-Live.
- [Código DivX® VOD]: muestra el código de registro o el código de anulación de registro DivX® para el reproductor.
- [Información de la versión.]: muestra la versión de software del reproductor.
- [Restablecer configuración predet.]: restablece el reproductor a la configuración predeterminada de fábrica, a excepción de la contraseña y el nivel de control paterno.

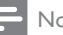

#### Nota

- No puede restringir el acceso a Internet en los discos Blu-ray comerciales.
- Antes de comprar videos DivX y reproducirlos en su reproductor, registre el reproductor en www.divx.com con el código de DivX VOD.

# <span id="page-21-0"></span>4 Actualización de software

Antes de actualizar el software del reproductor, compruebe la versión actual del software:

Pulse  $\bigoplus$  y, a continuación, seleccione [Configuración] > [Avanzada] > [Información de la versión.], y pulse OK.

## Actualización de software a través de Internet

- 1 Conecte el reproductor a Internet (consulte el capítulo "Instalación de la red").
- 2 Pulse  $\bigoplus$  y seleccione [Configuración].
- Seleccione [Avanzada] > [Actualización de software]> [Red].
	- » Si se detecta un soporte de actualización, el sistema le solicitará que inicie la actualización.
- 4 Siga las instrucciones que aparecen en la pantalla del televisor para actualizar el software.
	- » Cuando la actualización finalice, el reproductor se apagará y volverá a encenderse automáticamente.

## Actualización de software mediante USB

- 1 Obtenga la versión de software más reciente en www.philips.com/support.
	- Busque su modelo y haga clic en "Software y controladores".
- $2$  Descargue el software en un dispositivo de almacenamiento USB.
	- a Descomprima el archivo descargado y verifique que la carpeta descomprimida tenga el nombre "UPG\_ALL".
	- b Coloque la carpeta "UPG\_ALL" en el directorio raíz.
- $3$  Conecte el dispositivo de almacenamiento USB al conector (USB) del reproductor.
- 4 Pulse  $\bigtriangleup$  y seleccione [Configuración].
- 5 Seleccione [Avanzada] > [Actualización de software]> [USB].
	- » Si se detecta un soporte de actualización, el sistema le solicitará que inicie la actualización.
- 6 Siga las instrucciones que aparecen en la pantalla del televisor para actualizar el software.
	- » Cuando la actualización finalice, el reproductor se apagará y volverá a encenderse automáticamente.

### Precaución

• Para evitar daños en el reproductor, no apague ni desconecte el dispositivo de almacenamiento USB durante la actualización del software.

# <span id="page-22-0"></span>5 Especificaciones

#### Nota

• Las especificaciones están sujetas a cambio sin previo aviso.

#### Código de región

Este reproductor puede reproducir discos con los siguientes códigos de región.

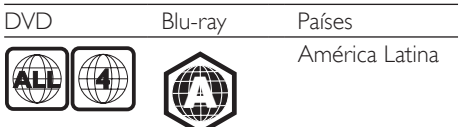

#### Formatos de reproducción compatibles

- BD-video, BD 3D
- DVD-Video, DVD+R/+RW, DVD-R/-RW, DVD+R/-R DL (doble capa)
- VCD/SVCD
- CD de audio, CD-R/CD-RW, archivos MP3, WMA, IPEG
- DivX (Ultra) / DivX Plus HD, MKV
- unidad de almacenamiento USB

#### Formatos de archivo

- Video: .avi, .divx, .mp4, .mkv, .wmv
- Audio: .mp3, .wma, .wav
- Imagen: .jpg, .gif, .png

#### Video

- Sistema de señal: PAL/NTSC
- Salida de video compuesto: 1 Vp-p (75 ohmios)
- Salida HDMI: 480i/576i, 480p/576p, 720p, 1080i, 1080p, 1080p/24 Hz

#### Audio

- Salida analógica de 2 canales
	- Audio frontal I+D: 2 Vrms (> 1 kohmio)
- Salida digital: 0,5 Vp-p (75 ohmios)
	- Coaxial
- Salida HDMI
- Frecuencia de muestreo:
	- MP3: 32 kHz, 44.1 kHz, 48 kHz
	- WMA: 44,1 kHz, 48 kHz
- Frecuencia de bits constante:
	- MP3: 112 kbps 320 kpbs
	- WMA: 48 kpbs 192 kpbs

#### USB

- Compatibilidad: USB (2.0) de alta velocidad
- Clase compatible: clase de almacenamiento masivo USB
- Sistema de archivos: FAT16, FAT32
- Puerto USB:  $5V = 500$  mA (para cada puerto)
- Compatible con HDD (disco duro portátil): es posible que se necesite una fuente de alimentación externa.

#### Unidad principal

- Clasificación de la fuente de alimentación: CA 110 - 240V~, 50 / 60 Hz
- Consumo de energía: 20 W
- Consumo de energía en modo de espera (modo de encendido rápido desactivado):  $< 0.3 W$
- Dimensiones (ancho x alto x profundidad):  $435 \times 38 \times 212,7 \text{ (mm)}$
- Peso neto: 1,53 kg

#### Accesorios incluidos

- Control remoto y 2 baterías AAA
- Cable de alimentación de CA
- Cable HDMI
- Adaptador de energía
- Manual del usuario

#### Especificación de láser

- Tipo de láser (diodo): AlGaInN (BD), AlGaInP (DVD/CD)
- Longitud de onda:  $398 \sim 412$  nm (BD), 650 ~ nm (DVD), 784 ~ 796 nm (CD)
- Potencia de salida (clasificaciones máximas): 20 mW (BD), 7 mW (DVD), 7 mW (CD)

# <span id="page-23-0"></span>6 Solución de problemas

### Advertencia

• Riego de shock eléctrico. No extraiga la carcasa del reproductor.

No intente reparar el reproductor usted mismo pues la garantía podría perder validez. Si detecta algún problema durante el uso de este reproductor, compruebe los siguientes puntos antes de comunicarse con el servicio de reparaciones. Si el problema persiste, registre el reproductor y solicite asistencia en www.philips. com/welcome.

Si se comunica con Philips, le solicitarán el número de serie y de modelo de este reproductor. Estos números figuran en la parte trasera del aparato. Escriba los números aquí: Número de modelo **witch and the server** Número de serie \_\_\_\_\_\_\_\_\_\_\_\_\_\_\_\_\_\_\_\_\_\_\_

## Unidad principal

#### Los botones del reproductor no funcionan.

Desconecte el reproductor de la fuente de alimentación durante unos minutos y, a continuación, vuelva a conectarlo.

#### Imagen

#### No hay imagen.

- Asegúrese de que el televisor tenga seleccionada la fuente de entrada adecuada para el reproductor.
- En el caso de la conexión compuesta (a través del conector VIDEO) del televisor, seleccione en el reproductor una resolución de video de 480i/576i o 480p/576p para habilitar la salida de video (pulse  $\bigcap$ , y seleccione [Configuración] > [Video] > [Video HDMI]).

#### No hay imagen en la conexión HDMI.

- Verifique que el cable HDMI no esté dañado. Si presenta daños, reemplácelo por un cable HDMI nuevo.
- Pulse  $\bigoplus$  en el control remoto y, a continuación, presione "731" (botones numéricos) para recuperar la imagen. Otra alternativa es esperar 10 segundos para la recuperación automática.
- Si el reproductor está conectado a un dispositivo de visualización no autorizado mediante un cable HDMI, es posible que no funcione la salida de las señales de audio y video.

#### El disco no reproduce videos en alta definición.

- Asegúrese de que el disco contenga video de alta definición.
- Asegúrese de que el televisor admita video de alta definición.

### Sonido

#### No hay salida de audio del televisor.

- Asegúrese de que los cables de audio estén conectados a la entrada de audio del televisor.
- Asegúrese de que el televisor tenga seleccionada la fuente de entrada adecuada para el reproductor.

#### No hay salida de audio de los altavoces del dispositivo de audio externo (sistema de Home Theater o amplificador).

- Verifique que los cables de audio estén conectados a la entrada de audio del dispositivo de audio.
- Pase el dispositivo de audio externo a la entrada correcta para la fuente de audio.

#### No hay sonido en la conexión HDMI.

Si el dispositivo conectado no es compatible con HDCP, o si sólo es compatible con DVI, es posible que la salida HDMI no emita ningún sonido.

No hay salida de audio secundaria para la función imagen en imagen (Picture-in-Picture).

Cuando se selecciona *[Secuencia de bits]* en el menú [Audio HDMI] o [Audio digital] se silencia el sonido interactivo como, por ejemplo, el sonido secundario para la función Picture-in-Picture. Desmarque [Secuencia de bits].

### Reproducción

#### No se puede reproducir el disco.

- Limpie el disco.
- Verifique que el disco esté cargado correctamente.
- Asegúrese de que el reproductor sea compatible con el disco. Consulte la sección sobre especificaciones.
- Asegúrese de que el reproductor admita el código de región del DVD o BD.
- En el caso de DVD±RW o DVD±RW, asegúrese de que el disco esté finalizado.

#### No pueden reproducirse archivos de video DivX.

- Asegúrese de que el archivo de video DivX esté completo.
- Compruebe que la extensión del archivo sea correcta.
- Para reproducir archivos DivX protegidos por DRM desde un dispositivo de almacenamiento USB o una red, conecte el reproductor a un televisor a través de HDMI.

#### Los subtítulos de DivX no se ven correctamente.

- Compruebe que el archivo de subtítulos tenga exactamente el mismo nombre que el archivo de video DivX.
- Asegúrese de que el nombre del archivo de los subtítulos tenga una extensión compatible con el reproductor (.srt, .sub, .txt, .ssa, .ass o .smi).

#### No puede leerse el contenido de un dispositivo de almacenamiento USB conectado.

- Asegúrese de que el formato del dispositivo de almacenamiento USB sea compatible con el reproductor.
- Asegúrese de que el sistema de archivos del dispositivo de almacenamiento USB sea compatible con el sistema del reproductor.
- En el caso de un disco duro portátil (HDD) USB, es posible que se necesite una fuente de alimentación externa.

#### Aparecerá el mensaje "No hay entrada" o "x" en el televisor.

• No puede realizarse la operación.

#### La función EasyLink no funciona.

• Asegúrese de que el reproductor esté conectado a un televisor Philips con EasyLink y que la opción EasyLink esté activada (consulte la sección "Uso del reproductor de Blu-ray / DVD"> "Uso de Philips EasyLink").

#### No se puede acceder a las funciones de BD-Live.

- Asegúrese de que el reproductor esté conectado a la red (consulte "Uso del reproductor de Blu-ray / DVD"> "Instalación de la red").
- Verifique que se haya realizado la instalación de la red (consulte "Uso del reproductor de Blu-ray / DVD"> "Instalación de la red").
- Verifique que el disco Blu-ray sea compatible con la función BD-Live.
- Libere espacio en la memoria. Consulte "Cambio de los ajustes" > "Opciones avanzadas (seguridad de BD-Live, liberación de espacio en la memoria...)".

#### No se pueden descargar videos de tiendas de video en línea.

• Asegúrese de que el reproductor esté conectado a la red (consulte "Uso del reproductor de Blu-ray / DVD"> "Instalación de la red").

- Asegúrese de que el reproductor esté conectado al televisor mediante un cable HDMI.
- La tarieta SD debe ser del tipo SDHC clase 6, estar formateada y tener memoria suficiente para descargar el video.
- Para poder ver el video debe abonar el precio correspondiente y el período de alquiler no debe haber caducado.

### Red

#### No se encuentra la red inalámbrica o hay interferencias.

- Verifique que la red esté correctamente conectada (consulte la sección "Uso del reproductor de Blu-ray / DVD"> "Instalación de la red").
- Verifique que se haya realizado la instalación de la red (consulte "Uso del reproductor de Blu-ray / DVD"> "Instalación de la red").
- Verifique que las ondas de los hornos microondas, teléfonos DECT y otros dispositivos inalámbricos cercanos no provoquen interferencias en la red inalámbrica.
- Si la red inalámbrica no funciona correctamente, intente realizar una instalación con cables (consulte la sección "Uso del reproductor de Blu-ray / DVD"> "Instalación de la red").

#### Smart TV no funciona.

- Verifique que la red esté correctamente conectada (consulte la sección "Uso del reproductor de Blu-ray / DVD"> "Instalación de la red").
- Verifique que se haya realizado la instalación de la red (consulte "Uso del reproductor de Blu-ray / DVD"> "Instalación de la red").
- Compruebe la conexión del router (consulte el manual del usuario del router).

#### Las búsquedas en la PC y Smart TV funcionan con lentitud.

- Consulte el manual del usuario de su router inalámbrico para conocer el alcance en interiores, la velocidad de transferencia y otros factores relacionados con la calidad de la señal.
- Necesita una conexión a Internet de alta velocidad para el router.

### Videos en 3D

#### No se ven los efectos en 3D

- Asegúrese de que salida de 3D esté activada (consulte "Uso del reproductor de Blu-ray / DVD"> "Reproducción de un video Blu-ray en 3D").
- Asegúrese de que el título del disco que se está reproduciendo sea compatible con Blu-ray 3D.
- Asegúrese de que el televisor sea compatible con 3D y HDMI y que esté ajustado en el modo de 3D (consulte el manual del usuario del televisor).
- Asegúrese de que las gafas 3D estén activadas (consulte el manual del usuario del televisor).

# <span id="page-26-0"></span>7 Nota importante sobre seguridad

Procure leer y comprender todas las instrucciones antes de utilizar este reproductor de Blu-ray / DVD. La garantía no cubre los daños derivados del incumplimiento de las instrucciones.

## Seguridad

#### Riesgo de electrocución o incendio.

- Nunca exponga el producto ni los accesorios a la lluvia ni al agua. Nunca coloque contenedores de líquidos, como jarrones, cerca del producto. Si se derrama algún líquido sobre el producto o en su interior, desconéctelo de la toma de alimentación inmediatamente. Póngase en contacto con el servicio de atención al cliente de Philips para comprobar el dispositivo antes de usarlo.
- No coloque nunca el producto ni los accesorios cerca de llamas u otras fuentes de calor, incluso la luz solar directa.
- No inserte objetos en las ranuras de ventilación ni en las aberturas del producto.
- Si utiliza el enchufe principal u otro conector como dispositivo de desconexión, debe estar en una ubicación accesible.
- No exponga las baterías a temperaturas altas como las que emiten la luz solar, el fuego u otros elementos similares
- Antes de que se produzca una tormenta eléctrica, desconecte el producto de la toma de alimentación.
- Para desconectar el cable de alimentación, tire siempre del enchufe, nunca del cable.

#### Riesgo de cortocircuito o incendio.

• Antes de conectar el producto a la toma de alimentación, asegúrese de que el voltaje de alimentación se corresponda con el valor impreso en la parte posterior o inferior del producto. Nunca conecte el producto a la toma de alimentación si el voltaje es distinto.

#### Riesgos de lesiones o daños al producto.

- Radiación láser visible e invisible cuando está abierto. No exponer a los rayos de luz.
- No toque la lente óptica del disco que se encuentra dentro de la bandeja de discos.
- Nunca coloque el producto ni ningún otro objeto sobre cables de alimentación u otros equipos eléctricos.
- Si el producto se transporta a temperaturas inferiores a 5 °C, desembálelo y espere hasta que su temperatura se equipare con la temperatura ambiente antes de conectarlo a la toma de alimentación.

#### Riesgo de sobrecalentamiento.

• Nunca instale este producto en un espacio reducido. Deje siempre un espacio de 10 cm, como mínimo, alrededor del producto para que se ventile. Asegúrese de que las ranuras de ventilación del producto no estén cubiertas por cortinas u otros objetos.

#### Riesgo de contaminación.

- No utilice baterías de distintas clases (nuevas y usadas o de carbono y alcalinas, etc.).
- Retire las baterías cuando estén agotadas o cuando no utilice el control remoto durante un período prolongado.
- Las baterías contienen sustancias químicas y deben desecharse de forma adecuada.

#### Riesgo de deglución de baterías

• El producto / control remoto puede contener una batería tipo botón fácil de tragar.

• Siempre mantenga las baterías lejos del alcance de los niños.

# **CLASS 1 LASER PRODUCT**

## Advertencia de salud sobre la visualización de imágenes en 3D

- Si en la familia existen antecedentes de epilepsia o convulsiones por fotofobia, consulte a un médico antes de exponerse a fuentes de luz intermitentes, secuencias de imágenes rápidas o imágenes en 3D.
- Para evitar malestares tales como mareos. dolores de cabeza o desorientación, recomendamos no mirar contenido 3D por períodos prolongados. Si siente algún malestar, deje de mirar las imágenes en 3D y espere hasta que los síntomas desaparezcan para realizar cualquier actividad que implique riesgos (por ejemplo, conducir un automóvil). Si los síntomas persisten, consulte a un médico antes de volver a mirar contenido 3D.
- Los padres deben supervisar a sus hijos mientras miran contenido 3D y cerciorarse de que no sufran ninguno de los malestares mencionados. Se recomienda que los menores de 6 años no vean imágenes en 3D debido a que su sistema visual aún no está completamente desarrollado.

## Protección del producto

• No introduzca ningún objeto que no sean discos en la bandeja de discos.

- No introduzca ningún disco deformado o roto en la bandeja de discos.
- Extraiga los discos de la bandeja si sabe que no utilizará el producto durante un período prolongado.
- Utilice únicamente un paño de microfibra para limpiar el producto.

## Cuidado del medio ambiente

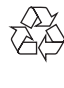

Este producto ha sido diseñado y fabricado con materiales y componentes de alta calidad que pueden reciclarse y reutilizarse.

Nunca deseche el producto con el resto de la basura doméstica. Infórmese sobre las normas locales sobre la recolección selectiva de baterías y productos eléctricos y electrónicos. La eliminación correcta de este tipo de productos ayuda a evitar consecuencias potencialmente negativas para el medio ambiente y la salud humana.

Este producto contiene baterías que no pueden desecharse con los residuos normales del hogar. Infórmese de la reglamentación local sobre la recolección de baterías por separado. La correcta eliminación de baterías ayuda a evitar posibles consecuencias negativas al medio ambiente y la salud.

Visite [www.recycle.philips.com](http://www.recycle.philips.com) para obtener más información sobre los centros de reciclaje de su zona.

## Derechos de propiedad intelectual

 $\begin{bmatrix} 1 \\ 1 \\ 1 \end{bmatrix}$ Be responsible Respect copyrights

Este producto ofrece tecnología de protección contra copias protegida por patentes de Estados Unidos y otros derechos de propiedad intelectual de Rovi Corporation. Queda prohibido realizar tareas de ingeniería inversa y desarmar el producto.

Este producto contiene tecnología de propiedad bajo la licencia de Verance Corporation y está protegido por la patente 7.369.677 de los Estados Unidos y otras patentes, tanto emitidas como pendientes, de Estados Unidos y otros países, además de protección de derechos de autor y de secretos comerciales para aspectos particulares de dicha tecnología. Cinavia es una marca registrada de Verance Corporation. Copyright 2004-2010 Verance Corporation. Todos los derechos reservados por Verance. Se prohíbe el desarmado y el desensamblaje de la unidad.

#### Aviso Cinavia

Este producto utiliza tecnología Cinavia para limitar el uso de copias no autorizadas de algunas películas y videos producidos de forma comercial y sus respectivas bandas sonoras. Cuando se detecta el uso prohibido de una copia no autorizada, aparecerá un mensaje y se interrumpirá la reproducción o copia. Para obtener más información acerca de la tecnología Cinavia, visite el Centro de información al consumidor de Cinavia en http:// www.cinavia.com. Si desea solicitar información adicional por correo a Cinavia, envíe una tarjeta postal con su dirección de correo a: Centro de información al consumidor de Cinavia, P.O. Box 86851, San Diego, CA, 92138, EE. UU.

#### Software de código abierto

Por el presente, Philips Electronics Singapore Pte Ltd se ofrece a entregar una copia completa del código fuente correspondiente a los paquetes de sistemas de software abierto protegidos por derechos de propiedad intelectual que se utilizan en este producto cuando los titulares de las licencias así lo soliciten.

Esta oferta será válida por un período de hasta tres años posterior a la fecha de compra del producto para cualquier persona que reciba esta información. Para obtener el código fuente escriba a open.source@philips.com. Si no desea utilizar una cuenta de correo electrónico o si no

recibe la confirmación de recepción del mensaje de correo dentro de la semana posterior al envío del mensaje, escriba a "Open Source Team, Philips Intellectual Property & Standards, P.O. Box 220, 5600 AE Eindhoven, The Netherlands". Si no recibe la confirmación de recepción de su carta dentro del tiempo estipulado, envíe un mensaje de correo electrónico a la dirección mencionada anteriormente.

## Marcas comerciales

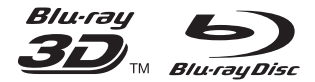

'Blu-ray™', 'Blu-ray Disc™', el logotipo de 'Blu-ray Disc<sup>™</sup>', 'Blu-ray 3D<sup>™</sup>' y el logotipo de 'Blu-ray 3D™' son marcas registradas de Blu-ray Disc Association.

## HƏMI`

HDMI, el logotipo de HDMI y High-Definition Multimedia Interface son marcas comerciales o marcas comerciales registradas de HDMI Licensing LLC en los Estados Unidos y en otros países.

# **<u>a dina</u>**

DLNA®, el logotipo de DLNA y DLNA CERTIFIED® son marcas registradas, marcas de servicio o marcas de certificación de Digital Living Network Alliance.

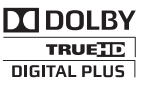

Fabricado en virtud de una licencia de Dolby Laboratories. Dolby y el símbolo de doble D son marcas comerciales de Dolby Laboratories.

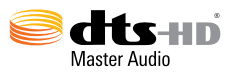

Fabricado con licencia de acuerdo con Los números de patente 5.956.674, 5.974.380, 6.226.616, 6.487.535, 7.212.872, 7.333.929, 7.392.195, 7.272.567 y otros de Estados Unidos y de todo el mundo publicadas y pendientes. DTS-HD, Symbol, DTS-HD y Symbol conjuntamente son marcas comerciales registradas y DTS-HD Master Audio es una marca comercial de DTS, Inc. El producto incluye el software. © DTS, Inc. Todos los derechos reservados.

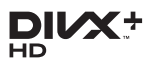

SOBRE VIDEO DIVX: DivX® es un formato de video digital creado por DivX, LLC, una subsidiaria de Rovi Corporation. Este es un dispositivo certificado oficialmente por DivX Certified® que reproduce videos DivX. Para obtener más información sobre DivX y acceder a las herramientas de software disponibles para convertir archivos al formato de video DivX, visite divx.com.

ACERCA DE DIVX VIDEO-ON-DEMAND: este dispositivo DivX Certified® debe estar registrado para poder reproducir películas DivX Video-on-Demand (VOD). Para obtener el código de registro, consulte la sección DivX VOD en el menú de configuración de su dispositivo. Ingrese en vod.divx.com para obtener más información sobre cómo completar el proceso de registro.

DivX®, DivX Certified®, DivX Plus® HD y los logotipos asociados son marcas registradas de Rovi Corporation o sus subsidiarias y se utilizan con licencia.

Certificación DivX Certified® para reproducir videos DivX® y DivX Plus® HD (H.264/MKV) de hasta 1080p HD con contenido exclusivo.

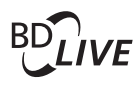

#### BONUSVIEW™

«BD LIVETM» y «BONUSVIEWTM» son marcas comerciales de Blu-ray Disc Association.

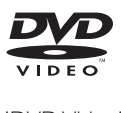

'DVD Video' es una marca comercial de DVD Format/Logo Licensing Corporation.

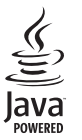

Java<br>Java<br>Java y el resto de marcas comerciales y logotipos de Java son marcas comerciales o marcas comerciales registradas de Sun Microsystems, Inc. en EE, UU, y/ u otros países.

#### **CERTIFICADO DE GARANTÍA EN ARGENTINA, URUGUAY Y PARAGUAY**

#### **IMPORTANTE**

El presente certificado de garantía es válido únicamente en la República Argentina, República Oriental del Uruguay y República del Paraguay. Para que el mismo tenga validez, es imprescindible que esté completado por la casa vendedora y ser presentado por el usuario conjuntamente con la factura original de compra.

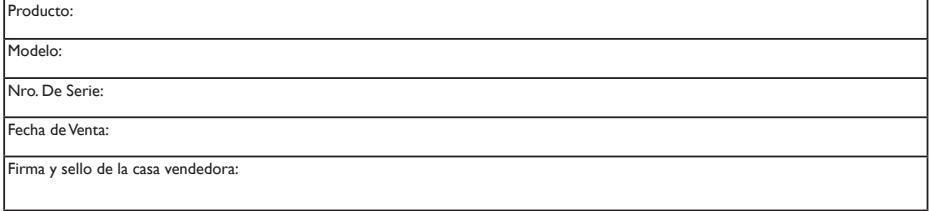

Fabricante/Importador: Philips Argentina S.A. y/o Fábrica Austral de Productos Eléctricos S.A. Dirección: Vedia 3892 – Buenos Aires, Argentina.

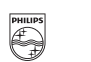

**PHILIPS** 

PHILIPS ARGENTINA S.A. en adelante denominada "la empresa", garantiza al comprador de este producto, a partir de la fecha de adquisición y por el término de:

- • 6 (seis) meses para los siguientes productos: Mini Sistemas Hi Fi, Micro Sistemas Hi Fi, Parlantes para iPhone & iPod Hi Fi, Reproductores de CD Portátiles, Stereos para automóvil, Parlantes y Potencias para automóvil, Reproductores de audio digital, Radio relojes, Radios portátiles, Cámaras fotográficas digitales y Marcos digitales para fotos,
- 1 (un) año para los siguientes productos: Home Theaters, Reproductores de Blu-ray, Reproductores de DVD, Micro Theaters / Micro Sistemas con DVD, Mini Sistemas Hi Fi con reproducción de DVD, Reproductores de DVD Portátiles,
- 2 (dos) años para los Reproductores de MP3 y MP4 fabricados en Fabrica Austral de Productos Eléctricos S.A. (FAPESA),

el normal funcionamiento contra cualquier defecto de fabricación y/o vicio de material, y se compromete a reparar el mismo –sin cargo alguno para el adquiriente- cuando el mismo fallare en situaciones normales de uso y bajo las condiciones que a continuación se detallan:

- 1. Este certificado de garantía es válido únicamente en la República Argentina, República Oriental del Uruguay y República del Paraguay.
- 2. El certificado debe ser completado por la casa vendedora y ser presentado por el usuario conjuntamente con la factura original de compra.
- 3. Serán causas de anulación de esta garantía, en los casos que corresponda:
	- 3.1. Uso impropio o distinto del uso doméstico.
	- 3.2. Exceso o caídas de tensión eléctrica que implique uso en condiciones anormales.
	- 3.3. Instalación y/o uso en condiciones distintas a las marcadas en el "Manual de instalación y uso" que se adjunta al producto.
	- 3.4. Cualquier intervención al artefacto por terceros no autorizados por la empresa.
- 4. La garantía carecerá de validez si se observare lo siguiente:
	- 4.1. Enmiendas o raspaduras en los datos incluidos en la etiqueta del artefacto, certificado de garantía o factura.
	- 4.2. Falta de factura original de compra que detalle tipo de artefacto, modelo, número de serie y fecha que coincida con los del encabezamiento del presente certificado.
- 5. No están cubiertos por esta garantía los siguientes casos:
	- 5.1. Los daños ocasionados al exterior del gabinete.
	- 5.2. Las roturas, golpes, caídas o rayaduras causadas por traslados.
	- 5.3. Los daños o fallas ocasionados por deficiencias, sobretensiones, descargas o interrupciones del circuito de conexión del artefacto a fuentes de energía (Red eléctrica, pilas, baterías, etc) que no sean las especificadas en el Manual de uso del mismo.
	- 5.4. Las fallas, daños, roturas o desgastes producidos por el maltrato o uso indebido del artefacto y/o causadas por inundaciones, incendios, terremotos, tormentas eléctricas, golpes o accidentes de cualquier naturaleza.
	- 5.5. Las fallas o daños ocasionados en desperfectos en la línea telefónica.
	- 5.6. Las fallas producidas por una mala recepción ocasionada en el uso de una antena deficiente o en señales de transmisión débiles.
- 6. Las condiciones de instalación y uso del artefacto se encuentran detalladas en el Manual de Uso del mismo.
- 7. La empresa no asume responsabilidad alguna por los daños personales o a la propiedad al usuario o a terceros que pudieran causar la mala instalación o uso indebido del artefacto, incluyendo en este último caso a la falta de mantenimiento.
- 8. En caso de falla, el usuario deberá requerir la reparación a la empresa a través del Service Oficial y/o Talleres Autorizados más próximos a su domicilio y cuyo listado se acompaña al presente. La empresa asegura al usuario la reparación y/o reposición de piezas para su correcto funcionamiento en un plazo no mayor a 30 días contados a partir de la fecha de solicitud de reparación, salvo caso fortuito, fuerza mayor.
- 9. Toda intervención del servicio técnico realizada a pedido del usuario dentro del plazo de garantía, que no fuera originada por falla o defecto alguno cubierto por este certificado, deberá ser abonada por el interesado de acuerdo a la tarifa vigente.
- 10. El presente certificado anula cualquier otra garantía implícita o explícita, por la cual y expresamente no autorizamos a ninguna otra persona, sociedad o asociación a asumir por nuestra cuenta ninguna responsabilidad con respecto a nuestros productos.
- 11. En caso de que durante el período de vigencia de esta garantía el artefacto deba ser trasladado a las Delegaciones Oficiales y/o Talleres Autorizados de Service para su reparación, el transporte será realizado por la empresa y serán a su cargo los gastos de flete y seguros y cualquier otro que deba realizarse para su ejecución.

### **CENTROS DE ATENCIÓN AL CLIENTE**

ARGENTINA Tel.: 0800-888-7532 (Número gratuito)  $(011) - 4544 - 2047$ 

PARAGUAY Tel.: 009-800-54 1 0004 (Número gratuito) URUGUAY

Tel.: 0004-054 176 (Número gratuito)

Para más Información visite nuestra web www.philips.com.ar

#### **CENTROS DE SERVICIOS AUTORIZADOS EN ARGENTINA**

#### **CAPITAL FEDERAL**

Attendance S.A. Av. Monroe 3351 Tel.: (011) 4545-5574 (011) 4545-4700 Dig Tronic Av San Martín 1762 Tel.: (011) 4583-1501

Electarg S.R.L. Centro: Av. Córdoba 1357 - Tel.: (011) 4811-0084/9/1050 Belgrano: Virrey del Pino 2527 - Tel.: (011) 4788-2071/2 Caballito: J. M. Moreno 287 - Tel.: (011) 4903-6967/ 6854/8983 Saladillo: Saladillo 2527 - Tel.: (011) 5554-9400

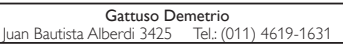

#### Importante:

(1) Solamente reparan pequeños aparatos domésticos, Ej. Afeitadora, Corta Cabello y Corta Barba, Depiladoras, Planchitas de pelo, Secadores de Pelo, Licuadoras, Mixer, Batidoras, Cafeteras, Jugueras, Aspiradoras, Enceradoras, Planchas.

(2) Solamente reparan Audio Video, Ej. Televisores, DVD, Home Theater, Micro Sistemas, MP3, MP4, Radio Grabadores, Auto Radios, Teléfonos.

(3) Solamente reparan Cafeterias Philips Saeco.

Los Talleres que no tienen asterisco reparan ambas líneas de productos (pequeños aparatos domésticos y Audio y Video).

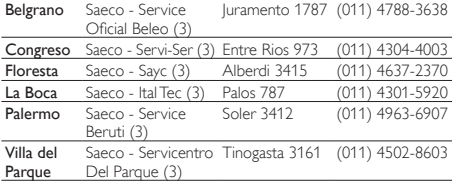

#### **GRAN BUENOS AIRES**

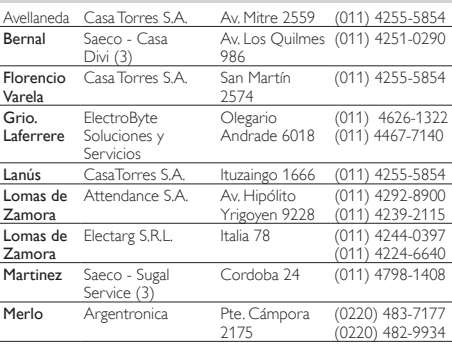

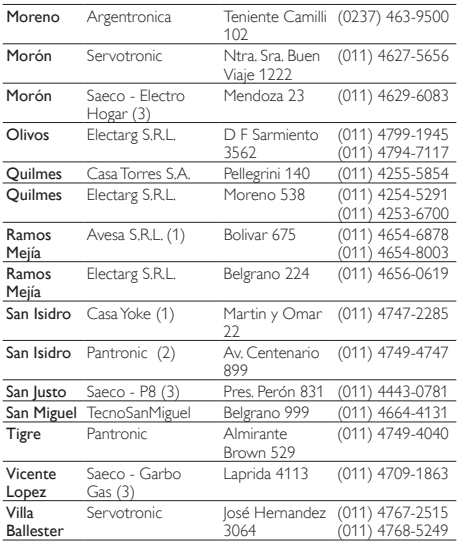

#### **BUENOS AIRES**

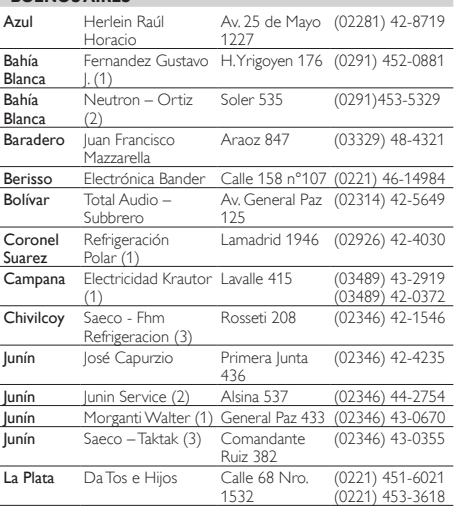

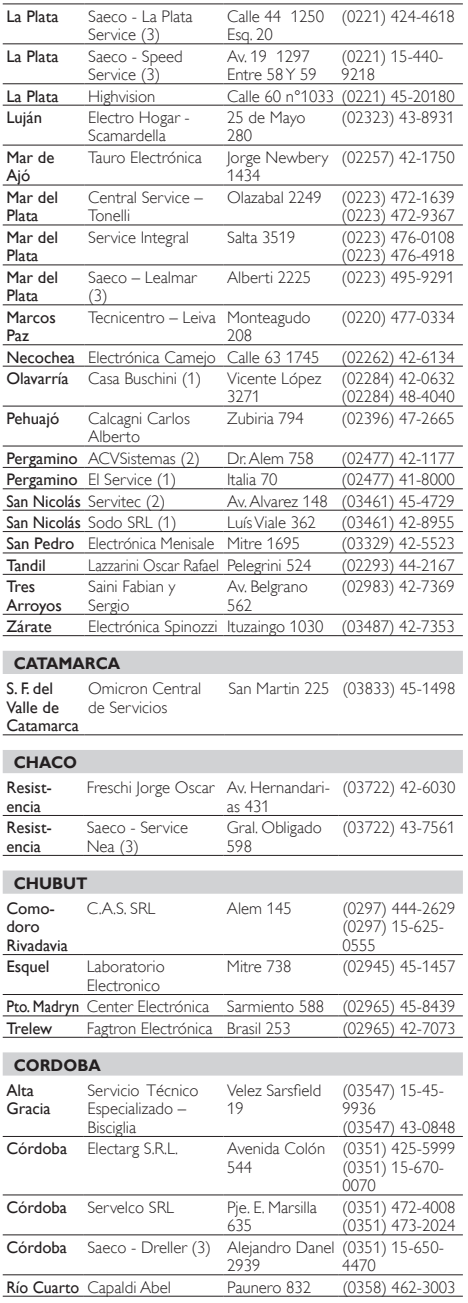

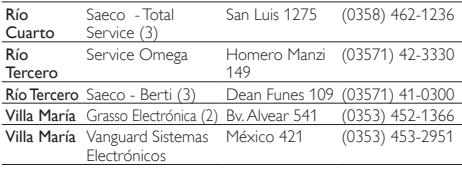

#### **CORRIENTES**

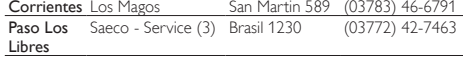

#### **ENTRE RIOS**

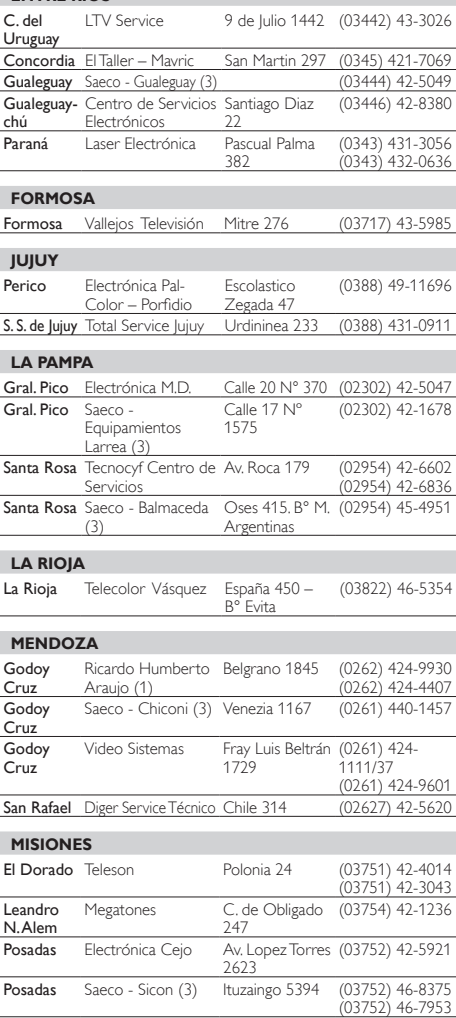

#### **NEUQUEN**

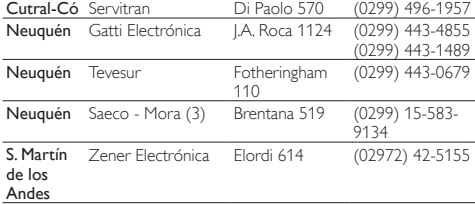

#### **RIO NEGRO**

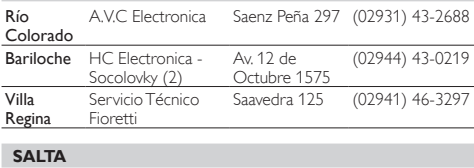

#### Salta Service Salta Alvarado 1066 (0387) 431-7256 **SAN JUAN**  San Juan King Electrónica Mendoza 802 (Sur) (0264) 422-8918 San Juan Saeco – Chiconi (3) Mendoza 627 N Capital (0264) 422-2820 (0264) 422-2720 **SAN LUIS**  San Luis Rizzotto Carlos Antonio Junin 679 (02652) 42-8747 Villa Mercedes Electrónica Ciancia León Guillet 380 (02657) 42-3990

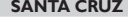

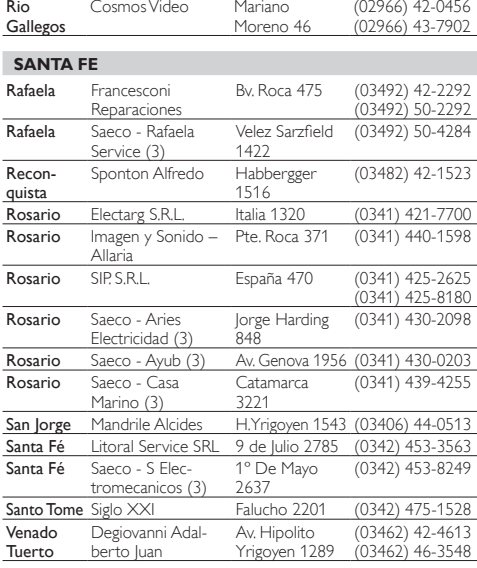

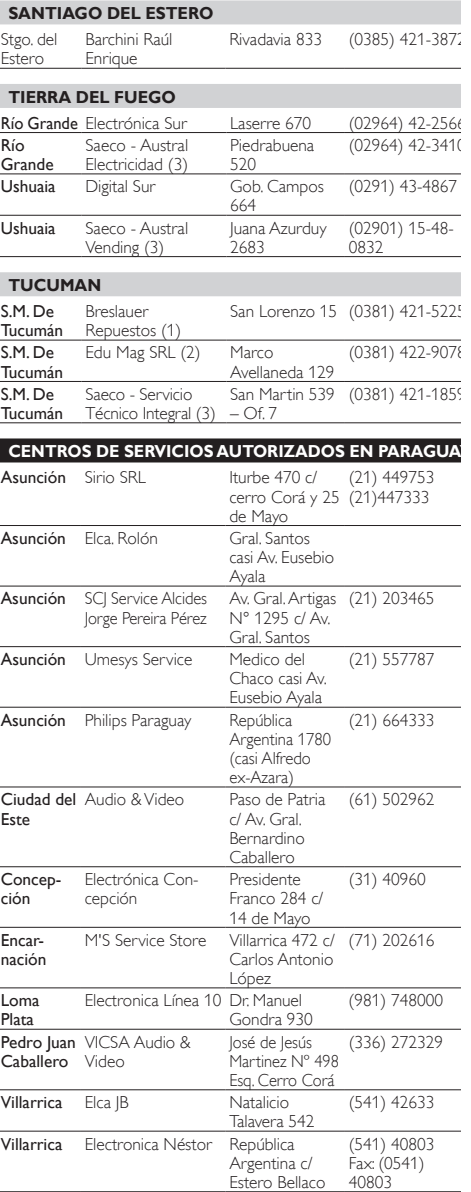

#### **CENTRO DE SERVICIOS AUTORIZADOS EN URUGUAY**

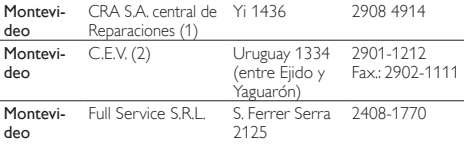

## *Certificado de Garantía válido para:*

**PHILIPS** 

Bolivia-Chile-Colombia-Costa Rica-Ecuador-El Salvador-Guatemala-Honduras-Nicaragua-México-Panamá-Perú-República Dominicana-Venezuela

#### Validez de la garantía

Todos los productos de la línea de audio y video Philips, se regirán por un año de garantía internacional (365 días), salvo para Chile donde los productos de las líneas CD Portable y RCR CD, los cuales se rigen por 6 meses de garantía (182 dias)

#### Condiciones de la garantía

Esta garantía perderá su validez sí:

- El defecto es causado por uso incorrecto o en desacuerdo con el manual de instrucciones  $\bullet$
- El aparato sea modificado, violado por una persona no autorizada por Philips  $\bullet$
- $\bullet$ El producto esté funcionando con un suministro de energía (red eléctrica, batería, etc.) de características diferentes a las recomendadas en el manual de instrucciones
- El número de serie que identifica el producto se encuentre de forma adulterada. ä

Están excluidos de garantía,

- Los defectos que se generen debido al incumplimiento del manual de instrucciones del producto  $\bullet$
- Los casos fortuitos o de la fuerza mayor, como aquellos causados por agentes de la naturaleza y accidentes, descargas eléctricas, señales de transmisión débiles.
- $\bullet$ Los defectos que se generen debido al uso de los productos en servicios no doméstico/residencial regulares o en desacuerdo con el uso recomendado
- Daños ocasionados por fluctuaciones de voltajes, voltaje fuera de norma o por causas fuera de  $\bullet$ Philips, como cortocircuitos en los bafles o parlantes.
- En las ciudades en donde no existe el taller autorizado del servicio de Philips, los costos del  $\bullet$ transporte del aparato y/o el técnico autorizado, corren por cuenta del cliente.
- La garantía no será válida si el producto necesita modificaciones o adaptaciones para que  $\bullet$ funcione en otro país que no es aquél para el cual fue mercadeado.

El único documento válido para hacer efectiva la garantía de los productos, es la Factura o Boleta de compra del consumidor final.

Aquellos productos que hayan sido adquiridos en otros países y que no estén en el rango normal del país donde se efectuará la reparación, dicha prestación de servicio tomará mas tiempo de lo normal ya que es necesario pedir las partes/piezas al centro de producción correspondiente.

#### Centros de información

Líneas de atención al consumidor **Bolivia:** 800 100 664 http://www.philips.com/

**Chile:** 600 7445477 www.philips.cl

**Colombia:** 01 800 700 7445 www.philips.com.co

**Costa Rica:** 0800 507 7445 www.centralamerica.philips.com

**Ecuador:** 1-800-10-1045 www.centralamerica.philips.com

**El Salvador:** 800 6024 www.centralamerica.philips.com

**Guatemala:** 1 800 299 0007 www.centralamerica.philips.com **Honduras** www.centralamerica.philips.com **México:** 01 800 504 6200

www.philips.com.mx **Nicaragua** www.centralamerica.philips.com

**Panamá:** 800 8300 www.centralamerica.philips.com

**Perú:** 0800-00100 www.philips.com.pe

**República Dominicana:** 1 800 751 2673 www.centralamerica.philips.com

**Venezuela:** 0800 100 4888 www.philips.com.ve

## Language Code

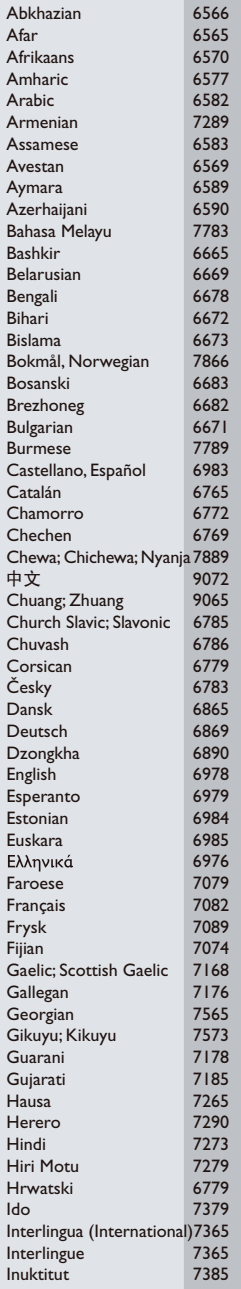

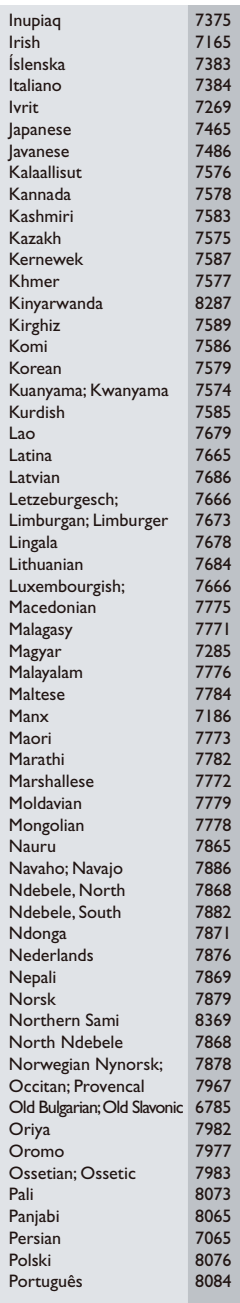

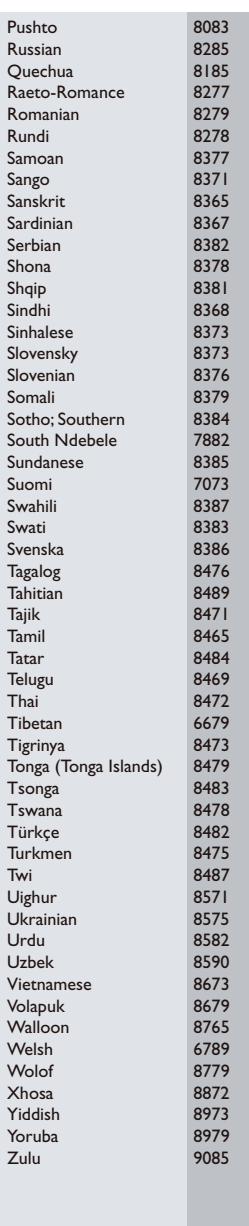

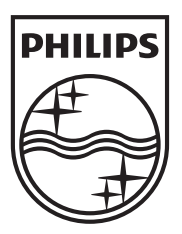

Specifications are subject to change without notice © 2011 Koninklijke Philips Electronics N.V. All rights reserved.

BDP5500\_55\_UM\_V2.0

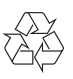